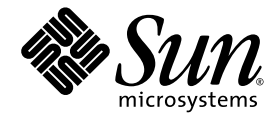

# Sun™ Management Center 3.6 버전 5 애드온 소프트웨어 릴리스 노트

Sun Fire™, Sun Blade™, Netra™ 및 Sun Ultra™ 시스템용

Sun Microsystems, Inc. www.sun.com

부품 번호 820-0129-10 2006년 10월, 개정판 A

본 설명서에 대한 의견은 다음 사이트로 보내 주십시오. <http://www.sun.com/hwdocs/feedback>

Copyright 2006 Sun Microsystems, Inc., 4150 Network Circle, Santa Clara, California 95054, U.S.A. 모든 권리는 저작권자의 소유입니다.

Sun Microsystems, Inc.는 본 설명서에서 사용하는 기술과 관련한 지적 재산권을 보유합니다. 특히 이러한 지적 재산권에는 http://www.sun.com/patents에 나열된 하나 이상의 미국 특허 및 추가 특허 또는 미국 및 기타 국가에서 특허 출원중인 응용 프로그램이 포함될 수 있습니다.

본 제품 또는 설명서는 사용, 복사, 배포 및 역컴파일을 제한하는 라이센스하에서 배포됩니다. 본 제품 또는 설명서의 어떠한 부분도 Sun 및 해당 사용권자의 사전 서면 승인 없이는 형식이나 수단에 상관없이 재생이 불가능합니다.

글꼴 기술을 포함한 타사 소프트웨어는 저작권이 등록되어 있으며 Sun 공급업체로부터 라이센스를 취득한 것입니다.

본 제품의 일부는 Berkeley BSD 시스템일 수 있으며 University of California로부터 라이센스를 취득했습니다. UNIX는 X/Open Company, Ltd. 를 통해 독점 라이센스를 취득한 미국 및 기타 국가의 등록 상표입니다.

Sun, Sun Microsystems, Sun 로고, Java, docs.sun.com, Solaris, Sun Management Center, Netra, Sun Fire, Sun Blade 및 Sun Ultra는 미국 및 기타 국가에서 Sun Microsystems, Inc.의 상표 또는 등록 상표입니다.

모든 SPARC 상표는 라이센스하에 사용되며 미국 및 기타 국가에서 SPARC International, Inc.의 상표 또는 등록 상표입니다. SPARC 상표가 부착 된 제품은 Sun Microsystems, Inc.가 개발한 아키텍처를 기반으로 합니다.

OPEN LOOK 및 Sun™ Graphical User Interface는 Sun Microsystems, Inc.에서 해당 사용자 및 라이센스 소유자를 위해 개발했습니다. Sun은 컴퓨터 업계에서 시각적 또는 그래픽 사용자 인터페이스 개념을 연구하고 개발하는 데 있어 Xerox의 선구자적 업적을 인정합니다. Sun은 Xerox Graphical User Interface에 대한 Xerox의 비독점 라이센스를 보유하고 있으며 이 라이센스는 OPEN LOOK GUI를 구현하거나 그 외의 경우 Sun의 서면 라이센스 계약을 준수하는 Sun의 라이센스 소유자에게도 적용됩니다.

U.S. 정부 권한 - 상용. 정부 사용자는 Sun Microsystems, Inc. 표준 사용권 계약과 FAR의 해당 규정 및 추가 사항의 적용을 받습니다.

본 설명서는 "있는 그대로" 제공되며 상업성, 특정 목적에 대한 적합성 또는 비침해성에 대한 모든 묵시적 보증을 포함하여 모든 명시적 또는 묵시적 조건, 표현 및 보증에 대해 어떠한 책임도 지지 않습니다. 이러한 보증 부인은 법적으로 허용된 범위 내에서만 적용됩니다.

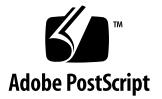

목차

**[Sun Management Center 3.6](#page-4-0)** 버전 **5** 애드온 소프트웨어 릴리스 노트 **1**

이 [릴리스의](#page-4-1) 새로운 기능 1

[지원되는](#page-5-0) 시스템 및 환경 2

[권장](#page-6-0) 패치 3

[설명서](#page-6-1) 3

애드온 [소프트웨어](#page-7-0) 가져오기 4

[설치](#page-7-1) 4

[Sun Management Center 3.6](#page-9-0) 소프트웨어에서 업데이트 6

- ▼ [3.6 ELP Config-Reader Monitoring](#page-9-1) 애드온 소프트웨어를 [제거하는](#page-9-1) 방법 6
- ▼ 3.6 버전 [5 ELP Config-Reader Monitoring](#page-9-2) 애드온 소프트웨어를 [설치하는](#page-9-2) 방법 6

[Sun Management Center 3.6](#page-10-0) 소프트웨어 설치 7

▼ [Sun Management Center 3.6](#page-10-1) 소프트웨어를 설치하는 방법 7 [알려진](#page-11-0) 버그 8

SunMC와 [SNMP\(MASF\)](#page-11-1)를 함께 실행 8

[Sun Fire T1000](#page-11-2) 위치 테이블에 하드 디스크에 대한 자세한 내용 없음 8 [es-validate](#page-11-3) 명령이 에이전트의 잘못된 버전을 보고하는 경우도 있음 8

### <span id="page-4-0"></span>Sun Management Center 3.6 버전 5 애드온 소프트웨어 릴리스 노트

이 설명서에는 Sun Fire™, Sun Blade™, Sun Ultra™ 및 Netra™ 시스템(또는 *ELP Config-Reader Monitoring*)에 대한 Sun™ Management Center 3.6 버전 5 애드온 소프트웨 어의 릴리스 노트가 포함되어 있습니다. 이 설명서는 다음 부분으로 구성되어 있습니다.

- $\blacksquare$  1페이지의 "이 [릴리스의](#page-4-1) 새로운 기능"
- 2페이지의 "[지원되는](#page-5-0) 시스템 및 환경"
- 3[페이지의](#page-6-0) "권장 패치"
- 3[페이지의](#page-6-1) "설명서"
- 4페이지의 "애드온 [소프트웨어](#page-7-0) 가져오기"
- 4[페이지의](#page-7-1) "설치"
- 8[페이지의](#page-11-0) "알려진 버그"

### <span id="page-4-1"></span>이 릴리스의 새로운 기능

이 절에서는 Sun Management Center 3.6 소프트웨어 릴리스와 Sun Management Center 3.6 버전 5 애드온 소프트웨어의 이 릴리스 사이에 출시된 Sun Fire, Sun Blade, Sun Ultra 및 Netra 시스템용 Sun Management Center 애드온 소프트웨어의 변경 사항에 대해 설명합니다.

### <span id="page-5-0"></span>지원되는 시스템 및 환경

Sun Management Center 3.6 버전 5 애드온 소프트웨어에서는 다음 시스템에 대한 지원이 추가되었습니다.

■ Sun Fire V125 서버

[표](#page-5-3) 1에는 Sun Management Center 3.6 버전 5 애드온 소프트웨어에 필요한 소프트웨어 버전이 나열되어 있습니다.

#### <span id="page-5-3"></span>표 **1** 필요한 최소 소프트웨어 버전

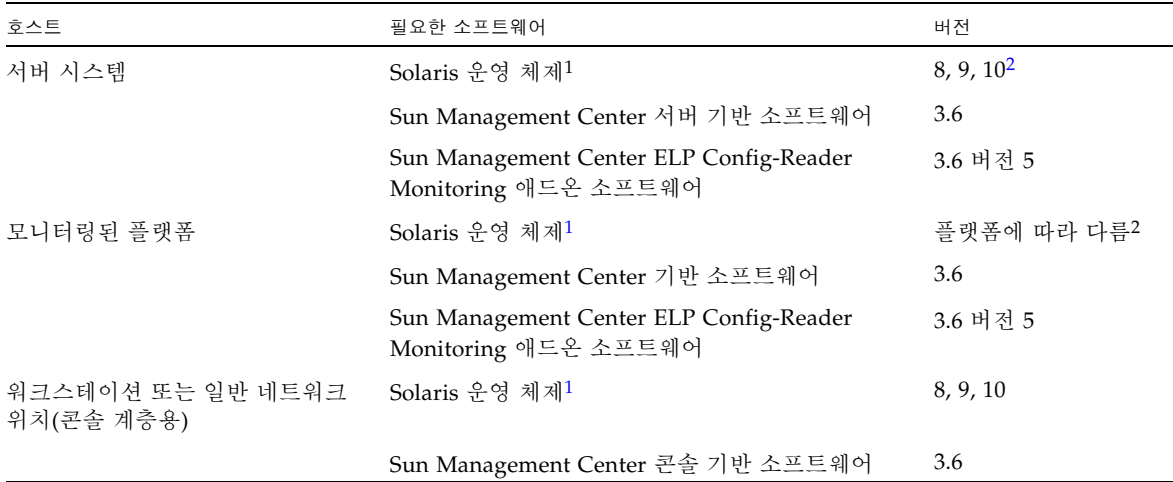

<span id="page-5-2"></span>1 Solaris 운영 체제 배포는 최소한 "최종 사용자 시스템 지원"이어야 합니다.

<span id="page-5-1"></span>2 Solaris 운영 환경은 지원되는 플랫폼에 따라 다릅니다. 사용자의 플랫폼에서 지원되는 Solaris 버전에 대한 자세한 내용은 플랫폼 설명서 를 참조하십시오.

> 주 **–** Sun Management Center 서버와 에이전트 시스템은 같은 버전의 애드온 소프트 웨어를 사용해야 합니다.

> 또한 Sun Management Center 3.6 버전 5 애드온 소프트웨어에서는 다음 플랫폼을 지원 합니다.

- Netra 210 서버
- Netra 240 서버
- Netra 440 서버
- Netra T2000 서버
- Sun Blade 1500 워크스테이션
- Sun Blade 2500 워크스테이션
- Sun Fire V210 서버
- Sun Fire V215 서버
- Sun Fire V240 서버
- Sun Fire V245 서버
- Sun Fire V250 서버
- Sun Fire V440 서버
- Sun Fire V445 서버
- Sun Fire T1000 서버 $^1$
- Sun Fire T2000 서버
- Sun Ultra 25 워크스테이션
- Sun Ultra 45 워크스테이션

### <span id="page-6-0"></span>권장 패치

Solaris 소프트웨어 패치와 Sun Management Center 패치는 Sun Management Center 3.6 코어 응용 프로그램과 해당 애드온 소프트웨어에 대해 사용할 수 있습니다. Sun Management Center 3.6 소프트웨어와 해당 애드온 소프트웨어를 설치하기 전에 운영 체제에 필요한 모든 패치를 설치해야 합니다.

Sun 서비스 계약이 있는 경우 다음 사이트에서 패치를 다운로드할 수 있습니다.

<http://sunsolve.sun.com>

Sun Management Center 3.6 소프트웨어의 최신 업데이트에 필요한 패치 관련 정보는 해당 Sun Management Center Software Release Notes를 참조하십시오.

### <span id="page-6-1"></span>설명서

본 설명서에는 Sun Management Center 3.6 Supplement for Sun Fire, Sun Blade and Netra Systems(819-1153)를 보완하는 추가 정보가 들어 있습니다. 또한 관련 설명서의 전체 목록은 해당 설명서의 머리말을 참조하십시오.

Sun 설명서는 다음 사이트에서 찾을 수 있습니다.

<http://www.sun.com/documentation/>

<sup>1.</sup> 단일 드라이브 버전 및 이중 드라이브 버전의 Sun Fire T1000 서버를 모두 지원합니다.

### <span id="page-7-0"></span>애드온 소프트웨어 가져오기

Sun Management Center 3.6 버전 5 애드온 소프트웨어 패키지는 다음 소프트웨어 다운로드 사이트에서 zip 파일로 제공됩니다.

<http://wwws.sun.com/software/download/>

새 다운로드에서 Sun Management Center 3.6 버전 5 목록이 표시되지 않으면 모든 제품의 A-Z 색인을 사용하여 소프트웨어를 찾습니다<sup>2</sup> .

애드온 소프트웨어는 <http://www.sun.com/downloads/>의 "View by Category" 탭 에 있는 "Systems Administration" 섹션의 "Systems Management"에서 얻을 수도 있습 니다.

또한 <http://www.sun.com/software/>의 "Sun N1 Software" 섹션에서 "Sun Management Center" 링크를 누르고 "Get Sun Management Center 3.6.1"을 선택하여 얻을 수도 있습니다.

## <span id="page-7-1"></span>설치

Sun Management Center 3.6 소프트웨어의 설치 및 설정에 대한 자세한 내용은 Sun Management Center 설치 및 구성 안내서를 참조하십시오. Sun Management Center 3.6 Supplement for Sun Fire, Sun Blade, and Netra Systems에서는 Sun Management Center 3.6 코어 소프트웨어에 제공된 ELP Config-Reader Monitoring 애드온 소프트 웨어 버전 설치에 대한 일반 정보를 설명합니다.

이 3.6 버전 5 애드온 소프트웨어는 설치 절차 변경에 필요한 별도의 zip 파일을 사용하 여 설치됩니다. [그림](#page-8-0) 1은 설치 프로세스에 대한 높은 수준의 뷰를 보여줍니다.

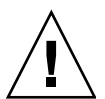

주의 **–** Sun Management Center 소프트웨어와 함께 제공된 설치 스크립트와 설정 스 크립트를 사용합니다. 패키지를 수동으로 추가하거나 구성 파일을 수동으로 변경하지 마십시오.

<sup>2.</sup> Sun Management Center 제품은 *Sun Management*의 S 아래에 나열되어 있습니다.

Sun Management Center 3.6 버전 5 ELP Config-Reader Monitoring 애드온 소프트웨 어를 Sun Management Center 3.6 코어 또는 Sun Management Center 3.6.1 중 하나에 설치합니다.

Sun Management Center 3.6 버전 5 ELP Config-Reader Monitoring 애드온 소프트웨 어를 설치하기 전에 ELP Config-Reader Monitoring 애드온 소프트웨어의 이전 버전을 제거합니다.

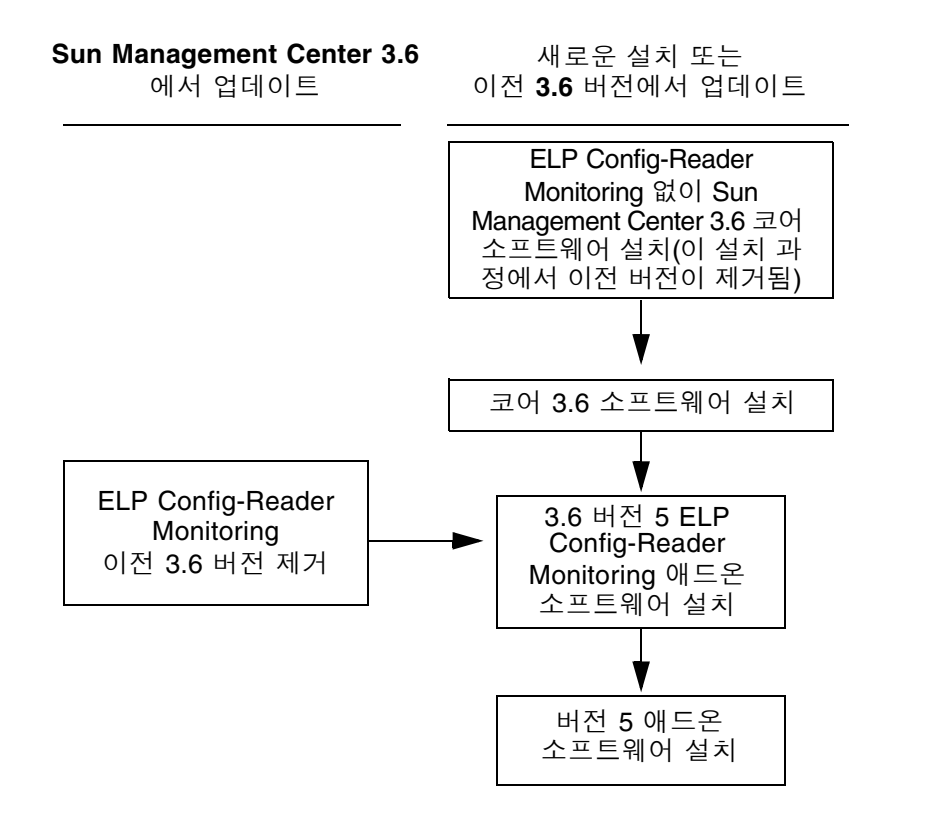

<span id="page-8-0"></span>그림 **1** 설치 프로세스 흐름

#### <span id="page-9-0"></span>Sun Management Center 3.6 소프트웨어에서 업데이트

서버와 콘솔 시스템에 Sun Management Center 3.6 코어 소프트웨어를 이미 설치한 경우 다음 절차를 사용합니다.

- 6페이지의 ["3.6 ELP Config-Reader Monitoring](#page-9-1) 애드온 소프트웨어를 제거하는 [방법](#page-9-1)" - Sun Management Center 3.6 코어 소프트웨어에 포함된 해당 ELP Config-Reader Monitoring 애드온 소프트웨어 버전이 구성 시스템에 설치된 경우 이 절차를 수행해야 합니다. 그렇지 않으면 이 단계를 건너뛸 수 있습니다.
- 6페이지의 "3.6 버전 [5 ELP Config-Reader Monitoring](#page-9-2) 애드온 소프트웨어를 설치 [하는](#page-9-2) 방법" - 이 절차에 따라 해당 Sun Management Center 3.6 버전 5 ELP Config-Reader Monitoring 애드온 소프트웨어를 설치합니다.
- <span id="page-9-1"></span>▼ 3.6 ELP Config-Reader Monitoring 애드온 소프트웨어를 제거하는 방법

**1.** Sun Management Center 설치 및 구성 안내서를 참조하십시오**.**

설치 및 구성 설명서 부록은 es-guiuninst 마법사 또는 es-uninst 명령줄 스크립 트를 사용하여 애드온 제품을 제거하는 지침에 대해 설명합니다. ELP Config-Reader Monitoring 애드온 소프트웨어 제품만 제거합니다.

- <span id="page-9-2"></span>▼ 3.6 버전 5 ELP Config-Reader Monitoring 애드온 소프트웨어 를 설치하는 방법
	- **1.** 소프트웨어를 다운로드합니다**.**

소프트웨어를 가져오는 방법은 이 설명서의 4페이지의 "애드온 [소프트웨어](#page-7-0) 가져오기" 를 참조하십시오.

- <span id="page-9-3"></span>**2.** *downloadpath*라는 경로에 있는 디렉토리에 **zip** 파일의 압축을 풉니다**.**
- **3.** 호스트 시스템에 수퍼유저로 로그인합니다**.**
- **4. Sun Management Center 3.6** 코어 소프트웨어가 설치된 경로로 디렉토리를 변경합니다**.** 디렉토리가 다음과 유사하게 표시됩니다. *installed\_directory*/SUNWsymon/sbin
- **5.** es-guiinst 또는 es-inst 설치 스크립트를 실행합니다**.** 다음 경로에 대한 포인터를 입력하라는 메시지가 표시됩니다. *downloadpath*/disk1/image/SunOS/sparc/

```
2단계에 설명된 대로 downloadpath를 사용해야 합니다. 그러면 설치할 수 있는 애드온
제품의 목록이 보입니다.
```
- **6. ELP Config-Reader Monitoring** 애드온 제품을 선택합니다**.**
- **7.** 설치 스크립트에 포함된 나머지 단계를 완료합니다**.**
- **8.** 단계에 따라 소프트웨어를 설정합니다**.**

설치 마법사에서 소프트웨어를 설정하라는 메시지가 표시됩니다. 자세한 내용은 Sun Management Center 설치 및 구성 안내서를 참조하십시오.

#### <span id="page-10-0"></span>Sun Management Center 3.6 소프트웨어 설치

Sun Management Center 3.6 소프트웨어를 아직 설치하지 않은 경우 버전 5 애드온 소프트웨어를 설치하기 전에 먼저 설치해야 합니다.

주 **–** Sun Management Center 3.6 소프트웨어에 대한 설치 프로세스에는 Sun Management Center 소프트웨어의 이전 릴리스 제거가 포함됩니다. 이전 릴리스에서 업그레이드에 대한 자세한 내용은 Sun Management Center 설치 및 구성 안내서를 참 조하십시오.

- <span id="page-10-1"></span>▼ Sun Management Center 3.6 소프트웨어를 설치하는 방법
	- **1.** 설치 준비에 대한 자세한 내용은 Sun Management Center 3.6 Supplement for Sun Fire, Sun Blade, and Netra Systems을 참조하십시오**.**
	- **2.** 코어 소프트웨어 설치에 대한 지침은 Sun Management Center 설치 및 구성 안내서를 참조하십시오**.**

Sun Management Center 소프트웨어의 이전 릴리스를 업데이트하는 중이면, 현재 설치 한 릴리스에서 소프트웨어 업데이트에 대한 정보를 읽어 보십시오.

주 **–** 이 단계의 일부로 ELP Config-Reader Monitoring을 설치하지 마십시오.

설치하는 동안 애드온 제품 목록에서 선택할 수 있는 대화 상자가 표시됩니다(Sun Management Center 3.6 Installation and Configuration Guide의 그림 1-3 "애드온 제품"). ELP Config-Reader Monitoring 애드온 제품을 설치하지 마십시오.

**3.** 6페이지의 "3.6 버전 [5 ELP Config-Reader Monitoring](#page-9-2) 애드온 소프트웨어를 설치하는 [방법](#page-9-2)" 절차에 설명된 단계를 수행합니다**.**

#### <span id="page-11-0"></span>알려진 버그

이 절에서는 Sun Management Center 3.6 버전 5 애드온 소프트웨어 작업에 영향을 주거 나 확인할 수 있는 본 설명서의 릴리스 시점에 알려진 소프트웨어 버그를 설명합니다.

#### <span id="page-11-1"></span>SunMC와 SNMP(MASF)를 함께 실행

자원 충돌로 인해 SunMC와 SNMP(MASF)를 sun4v 시스템에서 함께 실행할 수 없습 니다. 하나만 실행하는 경우에는 이 문제의 영향을 받지 않습니다.

해결 방법: 없음

[6458182]

#### <span id="page-11-2"></span>Sun Fire T1000 위치 테이블에 하드 디스크에 대한 자세한 내용 없음

이중 디스크 Sun Fire T1000 시스템에서 HDD1에 대한 Locations Table Description 항목에 올바른 "하드 디스크 드라이브(대문자)" 대신 "--"가 표시됩니다.

해결 방법: 없음

[6475845]

#### <span id="page-11-3"></span>es-validate 명령이 에이전트의 잘못된 버전을 보고하는 경우도 있음

es-validate 명령이 영어 설치와 다른 언어 설치 간에 일관되지 않은 버전 번호를 보 고합니다. Sun Management Center 3.5 이후에는 ELP Config-Reader 애드온의 현지화 패키지를 변경할 필요가 없기 때문에 이 릴리스에서 해당 패키지를 업데이트하지 않았 습니다.

해결 방법: 없음

[6331558]